# **TOEIC® Speaking & Writing IPテスト(オンライン)の テスト時間は約80分です。**

## **TOEIC ® Speaking & Writing Tests(以下、TOEIC S&W)とは**

TOEIC S&Wとは効果的に英語でコミュニケーションするために必要な、話す・書く能力を直接測るテストです。

例えば、以下のような目的でご活用いただけます。

•国際的なビジネスコミュニケーション場面での、英語による発信能力の向上を図りたい。 •TOEIC L&Rを活用しながら、4技能(聞く・読む・話す・書く)をバランスよく伸ばしていきたい。

## **TOEIC ® S&W IPテスト(オンライン)の概要**

**11問/約20分間 0~200点(10点刻み)**

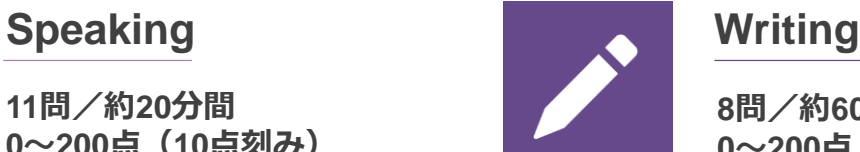

**8問/約60分間 0~200点(10点刻み)**

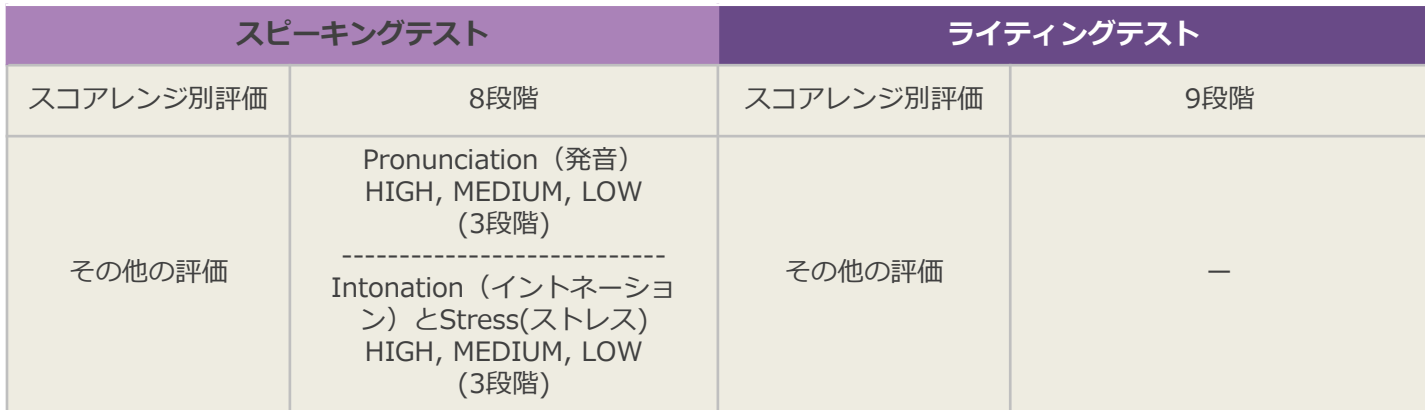

## **TOEIC ® S&W IPテスト(オンライン)の問題構成**

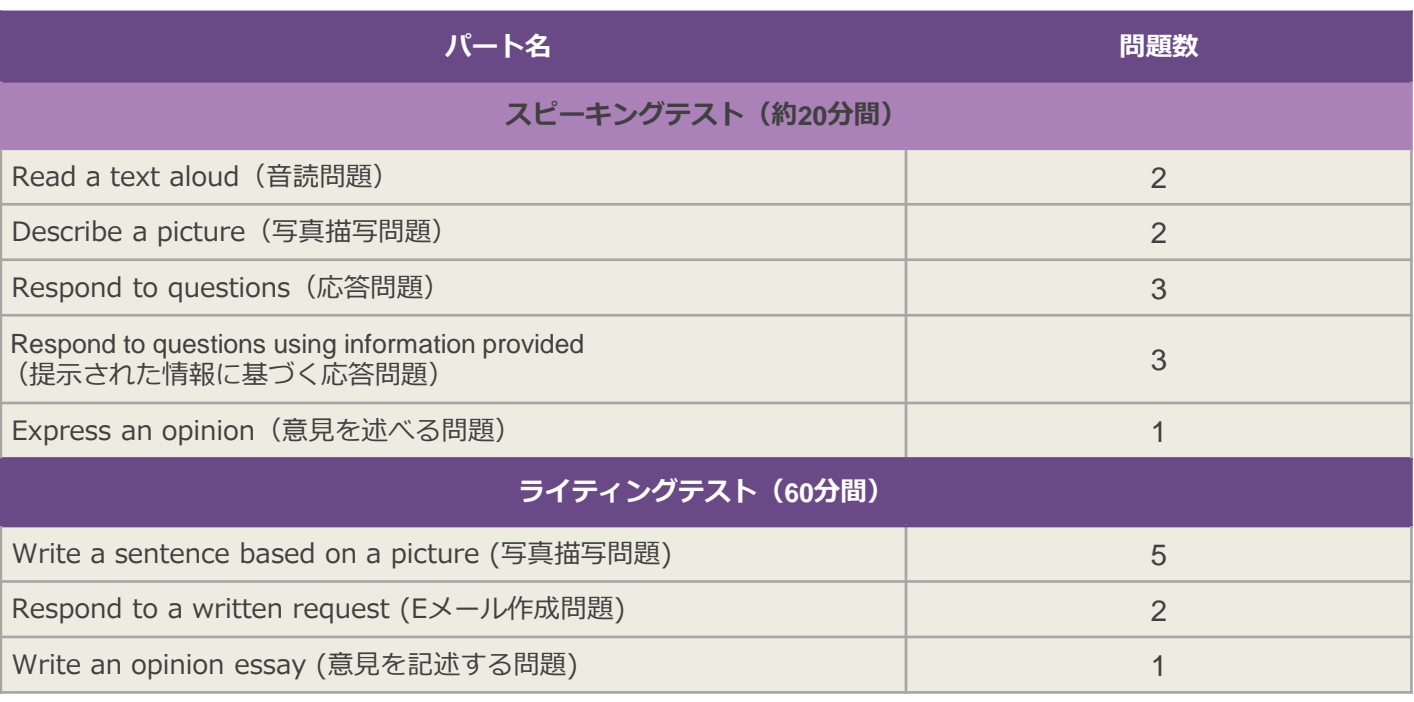

※それぞれの問題において所定の時間が経過すると、次の問題に進みます。次の問題に進んだ後、前の問題に戻ることはできません。 ※ライティングテストの1~5問目に限り所定の時間内であれば一度解答した問題の確認・修正等が可能です。

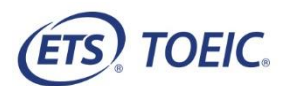

### **TOEIC® Speaking & Writing IP テスト(オンライン)受験のしおり**

#### **受験にあたっての注意事項**

- 1. 受験は 24 時間可能です。「テスト実施終了日」までに必ず受験を終了してください。ただし、 団体ご担当者より指示がある場合は指定された日時にご受験ください。
- 2. TOEIC Speaking Test を受験する場合は、ヘッドセット等の音響機器が必要です。

※ご利用可能な音響機器については「◆Speaking 受験時に必要な音響機器 (ヘッドセット等) について」をご参照ください。

- 3. 試験時間を満了したものを試験終了とみなし、採点いたします。
- 4. PC の動作環境について、以下の条件をご確認ください。なお、スマートフォンおよびシンクライアント端末での受験はできません。

#### ※タブレット (iPad) でご受験される際は専用のアプリのインストールが必要です。

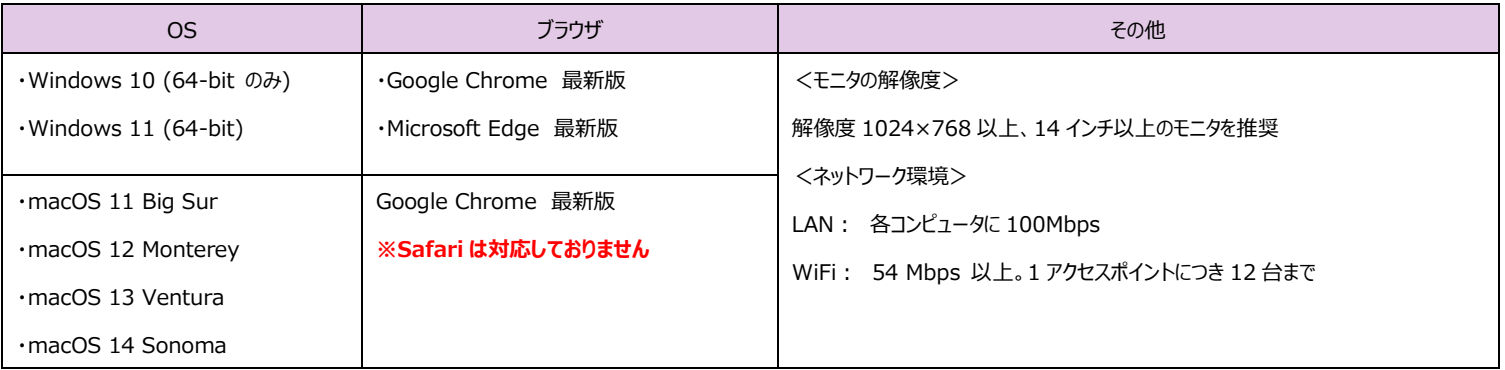

5. TOEIC Speaking & Writing IP テスト(オンライン)受験にあたっては「Authorization コード」が必要です。受験者情報登録で入力したメールアドレス宛に Authorization コードを通知しますので、大切に保管してください。

6. 定期または緊急メンテナンスのため、受験できない場合がありますので、予めご了承ください。

#### **トラブル発生による中断、再開**

受験中に PC の不具合などトラブルが発生した場合は、一旦ブラウザを閉じて受験を中断してください。その後、受験を開始した手順と同様にサイトにアクセスし、Authorization コ ードを入力してログインすると、"Resume Test"ボタンが表示されます。"Resume Test"ボタンを押下することで、中断したところからのテスト再開が可能です。

#### **禁止行為**

- 1. 第三者に Authorization Code を提供、譲渡、転売等を行う
- 2. 撮影、録画、録音、複写等を行う
- 3. 試験問題を漏洩させ、公開等を行う
- 4. 試験中に解答の援助を受ける等、不正受験を行う
- 5. 有害なプログラム等の送信を行う
- 6. 法令、公序良俗等に反する行為
- 7. その外、運営側に支障を与え、第三者の権利を不当に害する行為

不正行為が確認された場合にはスコアを無効とすることがあります。

#### **免責事項**

受験者側の機器、通信に起因する損害、また、TOEIC Speaking & Writing IP テスト(オンライン)およびサイトに関する変更、停止、廃止に起因する損害について、運営側は一 切の責任を負いません。

### ◆ Speaking 受験時に必要な音響機器 (ヘッドセット等) について

以下のタイプの音響機器(ヘッドセット等)のいずれかをご用意ください。

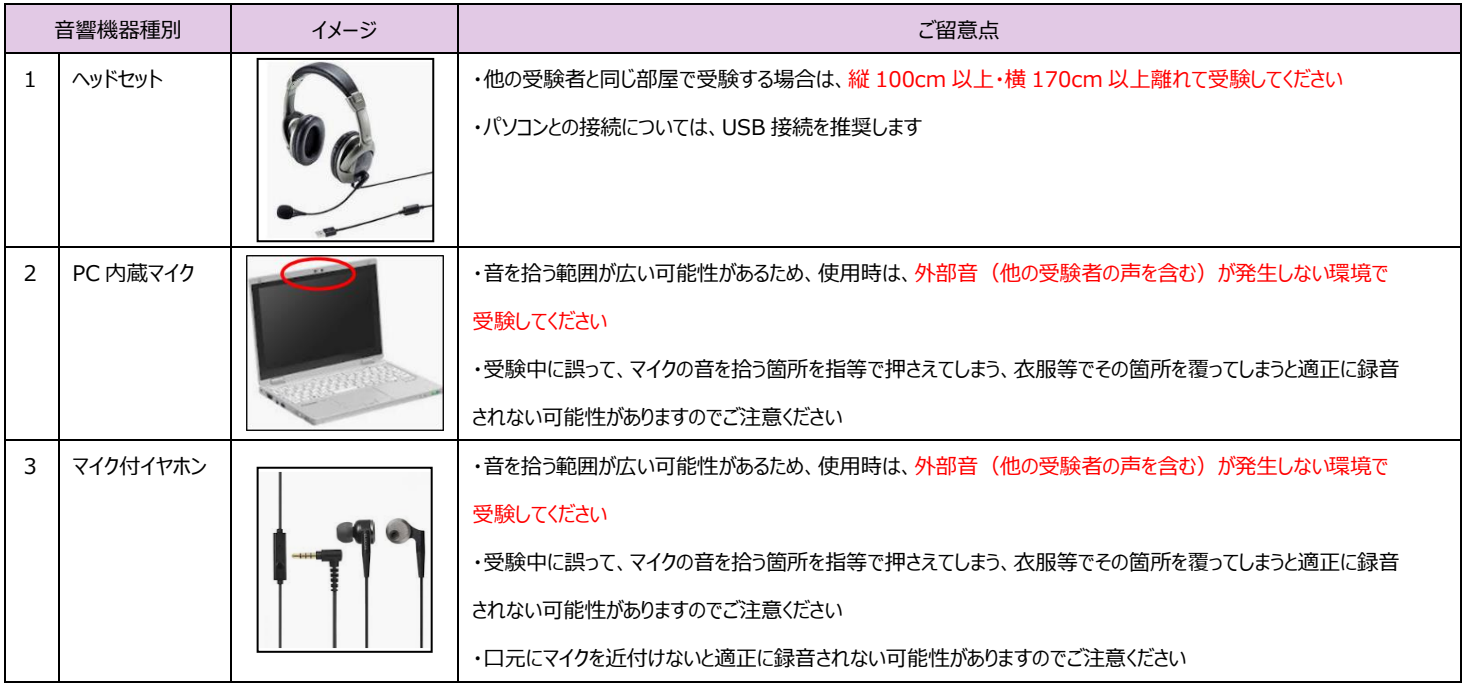

※Bluetooth 接続となるヘッドセット及びイヤホンのご使用はお控えください。

※音響機器(ヘッドセット等)とパソコンの接続(USB、イヤホンジャック)について、しっかりと接続されていない場合、適正に録音されず、採点できない場合がありますので ご注意ください。なお、下記のような場合、採点できない場合がありますのでご注意ください。

・録音された音量が極端に小さい

・外部音(他の受験者の声を含む)等の雑音が大きい

#### **画面イメージ~テスト開始から終了までの流れ~**

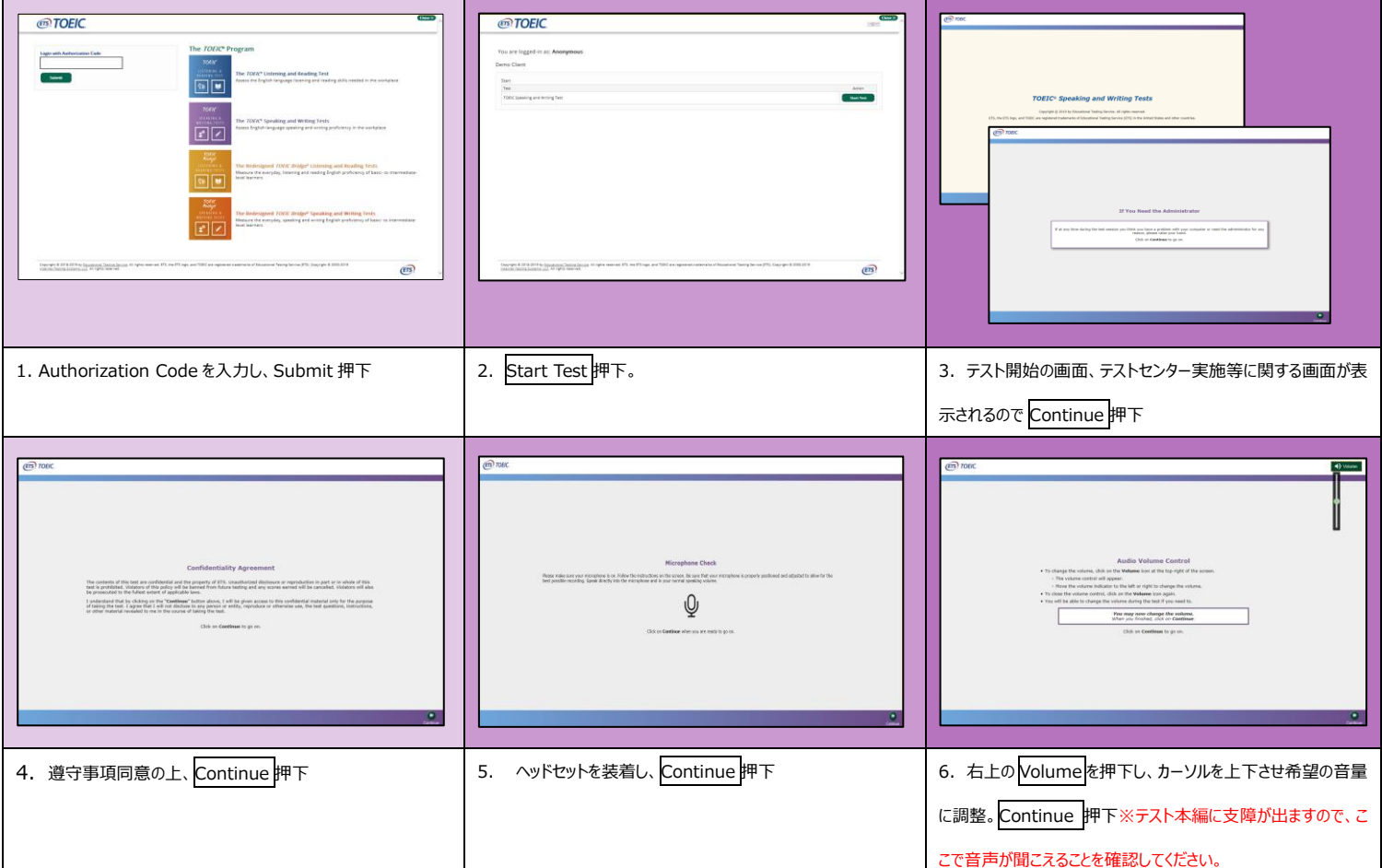

## **◆◇重要◇◆ マイクチェックについては下記のステップをよく読んでから進めてください。**

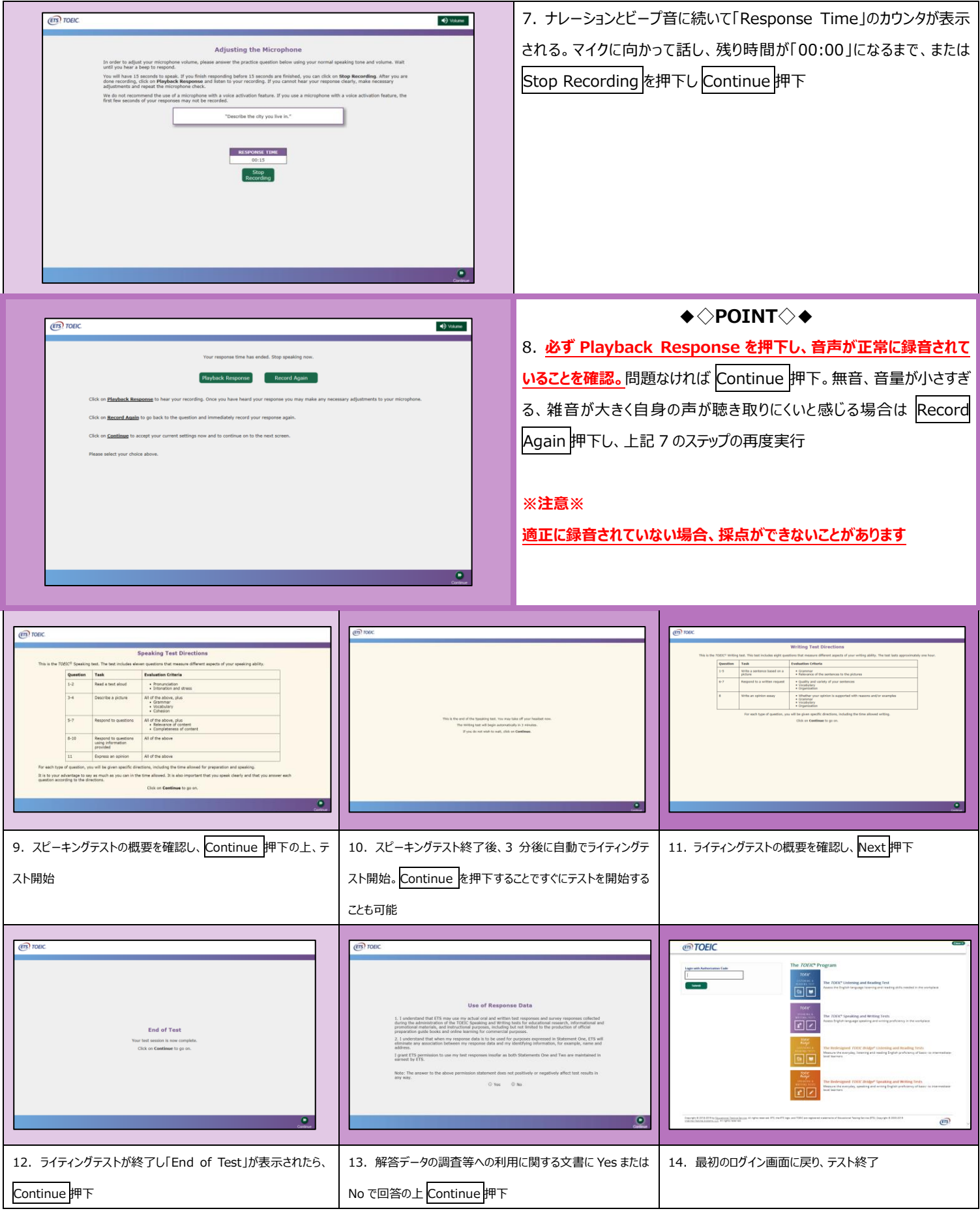

#### **Speaking Test アイコン説明**

![](_page_4_Picture_145.jpeg)

#### **Writing Test アイコン説明**

![](_page_4_Picture_146.jpeg)

その他トラブルや不明な点は TOEIC Program <IP テスト(オンライン)>ヘルプデスクまでお問い合わせください

※お問い合わせの際は所属団体名をお知らせください

お問い合わせ先:TOEIC Program <IP テスト(オンライン)>ヘルプデスク TEL: 03-5521-5912 (平日:10 時~17 時/土日祝日・年末年始除く)

ETS, the ETS logo, PROPELL, TOEIC and TOEIC BRIDGE are registered trademarks of ETS, Princeton, New Jersey, USA, and used in Japan under license. Portions are copyrighted by ETS and used with permission